# 上海市生态环境局文件

沪环监测〔2024〕59 号

## 上海市生态环境局关于开展本市排污单位 自行监测采样记录电子化工作的通知

各区生态环境局,上海化工区管委会、自贸区管委会保税区管理 局、临港新片区管委会,市环境监测中心、市环境执法总队、市 减污降碳中心,各生态环境监测社会化服务机构,各有关单位:

为落实以排污许可证制度为核心的固定污染源监管要求,进 一步规范排污单位自行监测工作,提高自行监测数据质量,本市 将依托"上海市环境监测社会化服务监管系统" (https://www.shemss.cn:10006/,以下简称"监管系统")组织开 展自行监测采样记录电子化工作。2024 年 6 月 1 日起,所有排

 $-1 -$ 

污单位均应对自行监测现场采样工作进行电子化记录。有关工作 要求通知如下:

#### 一、落实主体责任,明确管理要求

(一)自主开展自行监测的排污单位,应根据国家及本市要 求建立自行监测质量管理制度,利用自有人员、场所和设备开 展自行监测,按照相关技术规范要求做好监测质量保证与质量 控制,并参照本市生态环境监测社会化服务机构(以下简称社会 环境监测机构)管理要求,将相关信息上传至监管系统。监管系 统操作说明见附件。

(二)委托社会环境监测机构开展自行监测的排污单位,应 按照《上海市检验检测条例》和排污许可管理要求签订服务合 同,约定自行监测的参数项目、周期频次、样品获取方式、监 测依据、报告形式、分包信息、权利义务、计费方式以及违约 责任等内容,并对社会环境监测机构现场采样工作进行监督, 督促其上传采样信息,在其离场前通过监管系统确认相关信息 的真实性和有效性。

 $-2-$ (三)受委托的社会环境监测机构在开展现场采样工作前, 应通过监管系统排污单位名录库选择排污单位的基本信息和自 行监测方案。在开展现场采样工作时, 应按照《检验检测机构资 质认定生态环境监测机构评审补充要求》(国市监检测〔2018〕 245 号),将仪器设备直接输出的数据和谱图,以纸质打印的形

式完整保存,并通过监管系统微信端拍照签到,将采样时间、 点位布设、样品采集、运输保存、工况记录等信息上传至监管 系统。接受排污单位送样进行监测分析的社会环境监测机构, 应对来样样品的完整性、采集运输时效性、保存条件和识别信 息进行检查并记录,拍照后将样品照片上传至监管系统。

#### 二、强化监督帮扶,提升监管效能

(一)各级生态环境部门和园区管委会(以下统称"管理部 门")应做好对排污单位和社会环境监测机构的帮扶指导,督促 社会环境监测机构、排污单位按时如实上传、确认自行监测采样 电子记录。

(二)管理部门应依托监管系统,结合排污单位自行监测监 督检查和社会环境监测机构监督抽查等工作,重点对现场采样不 规范的排污单位和社会环境监测机构开展现场检查,提高检查的 有效性和针对性,严厉打击自行监测弄虚作假行为。

联系人: 市生态环境局监测处 王大为

电 话:23117310

电子邮箱:wangdawei30@126.com

联系人:市环境监测中心 宋 钊

电 话:24011718

电子邮箱: zsong@sthj.shanghai.gov.cn

附件:上海市环境监测社会化服务监管系统操作说明

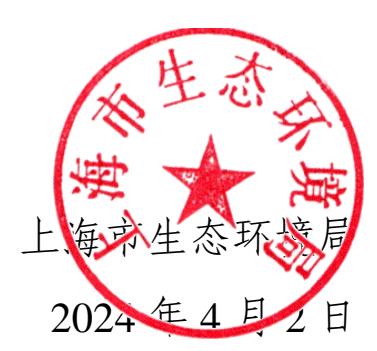

### 上海市环境监测社会化服务监管系统操作说明

一、排污单位

1.委托社会环境监测机构开展自行监测的排污单位操作要 求

委托社会环境监测机构开展自行监测的排污单位通过"上海 市环境监测社会化服务监管"微信公众号(以下简称"公众号") 在社会环境监测机构离场前完成对其监测活动内容的确认,具体 操作如下。

1.1 账户绑定

排污单位关注公众号后,可使用现有上海市固定污染源综合 管理信息系统账户在"我的信息"中"账户信息"菜单下进行账 户绑定。

1.2 现场采样工作确认

排污单位账户绑定成功后,可在"业务管理"里"采样任务" 菜单下查看社会环境监测机构提交的本排污单位开展自行监测 的现场采样相关信息,并进行确认。

2.自主开展自行监测的排污单位操作要求

自主开展自行监测任务的排污单位应参照社会环境监测机 构操作要求,通过"上海市环境监测社会化服务监管系统"(以 下简称"监管系统")和公众号进行注册、填报任务信息及上传 资料,具体操作见社会环境监测机构操作要求。

#### 二、社会环境监测机构

社会环境监测机构通过监管系统和公众号填报信息及上传 资料,相关要求及说明如下。

1.系统登录

1.1 监管系统

社会环境监测机构使用法人一证通通过监管系统(登录网 址:https://www.shemss.cn:10006/)完成备案和用户注册。用户 注册成功后,在监管系统可进行备案信息更新、二审和监测任务 信息的填报。自主开展自行监测的排污单位注册时,机构类型分 组应选择"自主检测排污企业"或者"自主检测&运维排污企业"。

1.2 微信公众号

社会环境监测机构在关注微信公众号后,可使用监管系统账 户在"我的信息"中"账户信息"菜单下进行账户绑定。绑定成 功后,可在"业务管理"里"采样任务"菜单下完成绑定账户相 关监测任务的现场签到和信息填报。

2.备案管理

2.1 机构自主备案

 $-6-$ 

社会环境监测机构在本模块中可进行人员、设备、监测能力 信息填报,以及更新备案基本信息,提交并审核通过后方可开展 监测任务。

2.2 机构信息更新

备案和二审通过的社会环境监测机构可在本模块中进行备 案信息更新。

3.任务管理

3.1 合同管理

社会环境监测机构在本模块中进行相关的合同的管理操作, 包括新建、保存和提交。合同提交后方能在后续的监测任务中关 联绑定。自主开展自行监测的排污单位无需新建合同, 直接进入 3.2 监测任务管理操作步骤。

3.2 监测任务管理

社会环境监测机构在本模块中填报监测任务信息,监测任务 流程主要分为:委托任务申请、方案编制、采样计划、现场采样 (公众号中填报)、采样管理、数据报告。监测任务流程根据委 托任务申请中"是否采样"的选择而不同, 整体流程步骤略有差 异。

3.2.1 委托任务申请

社会环境监测机构在本模块中新增委托任务,填写相关任务 信息,包括任务名称、类别、地址和被测对象等。任务必须关联

 $-7 -$ 

合同(排污单位自主开展自行监测的任务除外),自行监测任务 被测对象应从排污单位名录库中选择。任务提交后进入方案编制 环节。

3.2.2 方案编制

社会环境监测机构在本模块中编制监测任务的监测方案,包 括监测点位、采样任务、监测项目、监测方法和采样频次等信息。 方案提交后进入采样计划环节。自行监测任务监测点位和监测因 子应从排污单位名录库关联的监测点位和监测因子列表选择,仅 当列表中无可选择的监测点位时,可另外新增点位。

3.2.3 采样计划

社会环境监测机构在本模块中完成监测任务采样时间计划 分配,同时可添加采样人员和采样设备。提交后进入现场采样 环节。

3.2.4 现场采样(公众号中填报)

社会环境监测机构通过公众号中"业务管理"模块 "采样 任务"计划时间开展现场采样。新建采样行程,完成进场签到、 现场采样、采样工况和离场签到环节等相关采样信息填报,包括 采样人员、仪器、时间、地理位置信息和照片等。离场签到后, 本次采样行程将提交至排污单位确认,自主开展自行监测采样的 排污单位,后续无排污单位确认流程。

3.2.5 采样管理

社会环境监测机构可通过本模块查看现场采样上传的照片 等记录信息。社会环境监测机构完成所有现场采样,并经由排 污单位确认后可提交,监测任务进入数据报告环节。自主开展 自行监测采样的排污单位可直接提交进入后续数据报告环节, 无分析任务的项目可直接完结。

3.2.6 数据报告

社会环境监测机构在本模块生成报告系统编号,并上传监测 报告。接受委托方采送样的仅分析任务,需上传现场采样的相关 信息和记录后才可生成报告系统编号。

4.帮助中心

社会环境监测机构可以在本模块获取系统操作相关帮助信 息,包括咨询联系方式、操作指南、常见问题查询、日常问题反 馈等。

信息公开属性:主动公开

上海市生态环境局办公室 2024年4月3日印发

 $-10 -$